## 10 STEPS TO A SUCCESFUL LOTUS NOTES MIGRATION

### CONCENTRATE ON THE ESSENTIALS, SAVE TIME AND MONEY AND AVOID FRUSTRATION!

#### STEP 1:

### AUTOMATIC SCAN AND ANALYSIS OF YOUR EXISTING NOTES INVENTORY (WITH THE HELP OF A TOOL)

- a. Set **scan parameters** (date range, user activity thresholds)
- b. Scan **Notes database user activity** simultaneously across all servers
- c. Scan **Notes content databases** in parallel across all servers
- d. Analysis of the scan output

#### STEP 2:

## AUTOMATICALLY ASSIGN TARGETS FOR DECOMMISSIONING (USING A TOOL WITH BUILT-IN ALGORITHMS)

- a. Archive Content that has been accessed but **not** modified
- b. **Replace** Content that has been accessed **and** modified
- c. **Delete** Content that has **neither** been read **nor** changed

#### STEP 3:

## DISMANTLING DUPLICATES OF DUPLICATED DATABASES (AUTOMATED ASSIGNMENT OF THE "WINNER")

- a. Identify replicas among the scanned databases
- b. Determine the "winners" based on the intensity of user activity

#### STEP 4:

# PERFORM DESIGN SCAN FOR "REPLACE" CATEGORY (HELPS DETERMINE MIGRATION DEPTH AND TARGET PLATFORM)

- a. Determine the type of database:
  - i. Document-based (Teamrooms/Doclibs)
  - ii. (Simple) workflow-based
  - iii. Complex business applications

#### STEP 5:

## CREATE A MASTER FILE (AUTOMATED)

a. A single, consolidated Excel overview of all databases with scan/analysis details and targets

#### STFP 6:

#### CONTACT THE DATABASE OWNERS TO VERIFY THE RESULT

- a. Create **top 5** users found during scan
- b. Send an **email survey** with scan/analysis parameters (using the built-in tool)

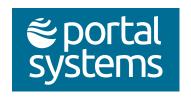

#### **STEP 7:**

#### **CUSTOMISE THE MASTER FILE**

a. Adjust the assigned targets based on feedback from the database owners

#### STEP 8:

## CHANGE ACL (AUTOMATED)

- a. Close ACL for the "Delete" category
- b. Set ACL for the "Archive" category to read-only
- c. You can undo all changes if necessary (one mouse click)

#### STEP 9:

## FINALISE THE SCOPE OF THE DECOMMISSIONING/MIGRATION PROJECT

- a. Allocate budget
- b. Define roles and responsibilities (project owner)

#### **STEP 10:**

## START NOTES DECOMMISSIONING/MIGRATION

- a. Close databases that are not used (can be deleted at a later date)
- b. Outsource databases that are read-only (e.g. HTML to SharePoint or PDF to Box/Google)
- c. **Replace** databases:
  - i. Determine if **content** needs to be migrated
    - » Try to archive as much as possible and start with a blank new application
  - ii. Determine the target platform:
    - a. Document-oriented databases SharePoint/Shareflex
    - b. Workflow databases Sharepoint/Shareflex or Power Automate (low code)
  - c. Business critical/complex applications In-house or off-the-shelve software (ERP; CRM-or custom development)

Typically, a Lotus Notes migration is a one-off and quite time-consuming affair. The steps mentioned here are based on the **Notes Domino Decommissioning Method (NDDM)** from our partner <u>Lialis</u>. This multi-step approach to decommissioning and migrating IBM Domino and Notes application environments has proven successful in numerous projects. With the **Domino Server Application Scanner**, Lialis also provides a unique tool on the market that performs both a usage and a content scan.

If you too would like to save costs, time and hassle when migrating from Lotus Notes to, for example, Microsoft 365, please <u>contact us</u>. We will be happy to assist and consult you!

Contact: Portal Systems AG | Frank von Orlikowski, CEO and Sales – info@portalsystems.de

www.portalsystems.de/en